## **ATR**

## **Workshop - show abilities / knowledge.**

**There is a new configuration option: ATR\_SHOW\_ABILITIES. If this configuration is selected, the employee will have the opportunity to clock on all tasks that are ticked in his competences.**

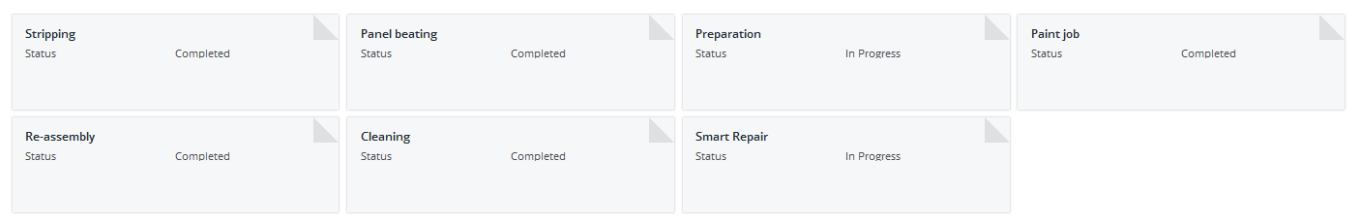

The tasks that will appear here are tasks per employee. You can change them by going on the "Maintenance" tab - "Organisation" - "Personnel". Click your employee and check the "planning" field. Then click on the sentence to the right of "Planning".

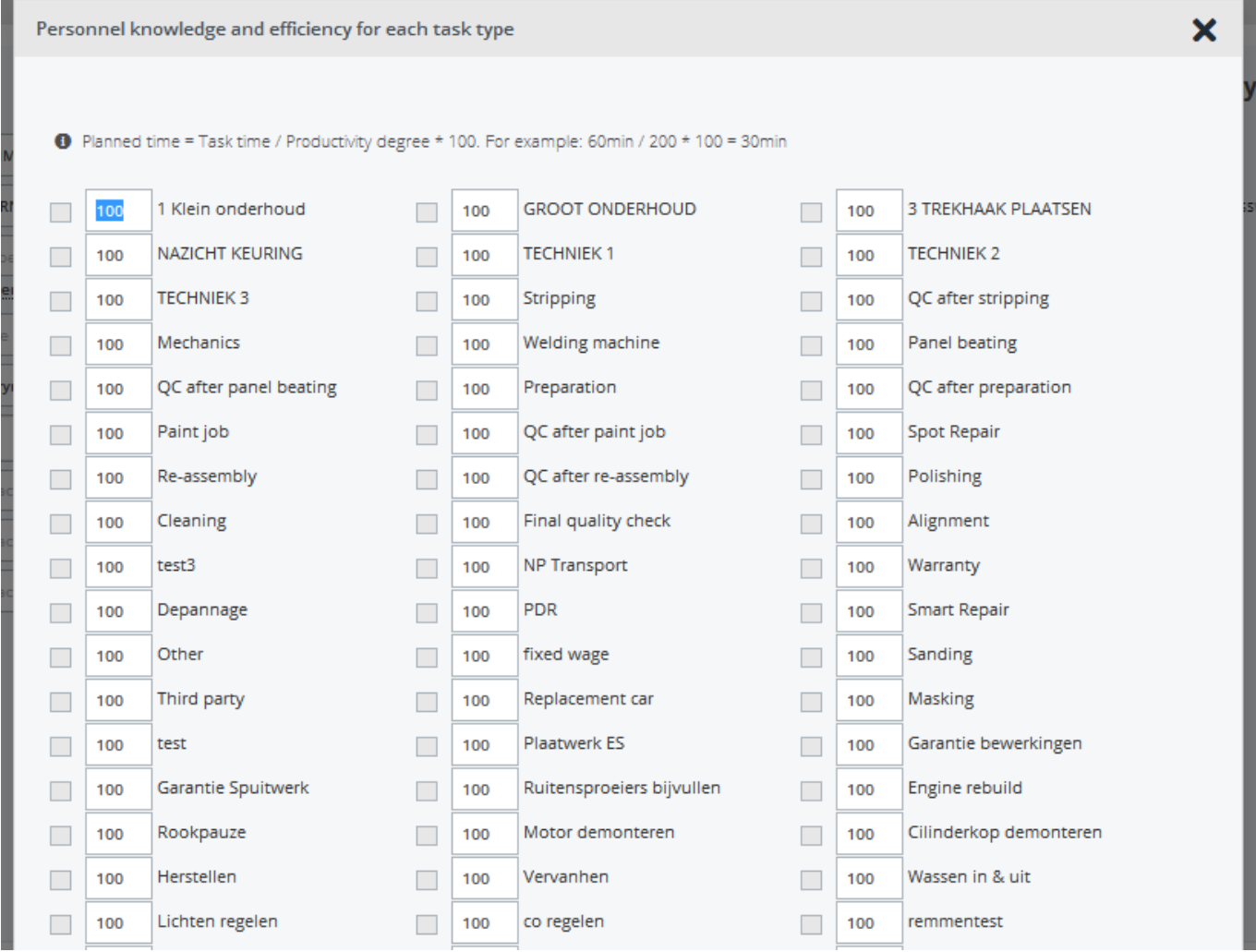

Then tick each task you want to assign to the employee. Now he will be able to clock on the tasks in question. When the employee clocks on a task that does not exist in the claim from the job, a new task will be added automatically in the claim with a time and an amount of zero.

## **ATR**

Unique solution ID: #1597 Author: Jean-Marie Last update: 2021-11-10 15:45

> Page 2 / 2 **(c) 2024 InSyPro <christof@insypro.com> | 2024-07-03 10:28** [URL: http://faq.insypro.com/index.php?action=artikel&cat=5&id=572&artlang=en](http://faq.insypro.com/index.php?action=artikel&cat=5&id=572&artlang=en)